# **Commit Activity Report**

In the **Commits** tab you can see the number of commits made over the last year grouped by week and detailed daily commit statistics of the selected week.

In the upper part you will see the interactive Commits bar chart. It displays all commits made over the last year grouped by week. Each bar represents one week. Click a bar to see a total number of commits made that week. You can use arrow keys on your keyboard to navigate from one bar to another. When you click a bar or switch from one bar to another you see changes in the scatter chart below.

Learn more

#### Atlassian / aui Graphs  $\nu$  All branches -Activity Contributors Commits Code Frequency Punchcard September 30, 2014 - September 30, 2015 v keys on your keyboard to navigate from one bar to another. Click a bar to see a total number of commits made that week You can use the arro

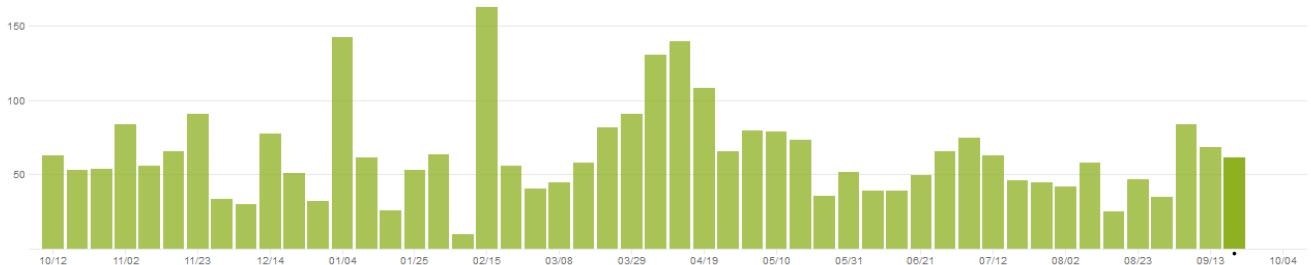

In the lower part you will see the interactive Commits scatter chart. It displays detailed daily commit statistics of the week selected in the upper Commits bar chart. Each chart marker represents one day.

## Atlassian / aui Graphs  $\boldsymbol{\mathcal{V}}$  All branches -Activity Contributors Commits Code Frequency Punchcard Learn more September 30, 2014 - September 30, 2015 You can use the arrow keys on your keyboard to navigate from one bar to another. Click a bar to see a total number of commits made that week 150 100 en.  $10$ ö ö **MONDAY** TUESDAY **WEDNESDAY** THURSDAY FRIDAY **SATURDAY** sı

#### **Contributors**

By default, the Commits graph displays commits of all contributors of a project or repository. In the **All contributors** dropdown menu it's possible to choose certain contributors (a team or a user) and browse this graph for them only.

Choose a team in the **Teams** tab to see personal statistics. Read more about teams [here.](https://docs.stiltsoft.com/display/AwesomeGraphsBitbucket/Teams)

## **Graphs**

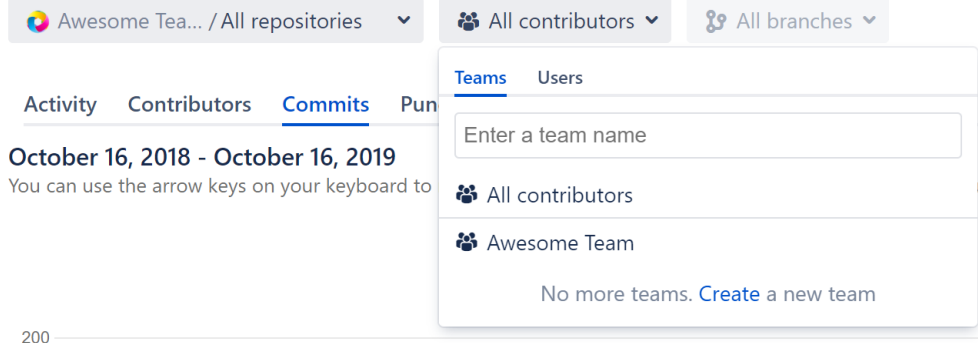

Choose a user in the **Users** tab to see personal statistics.

### **Graphs**

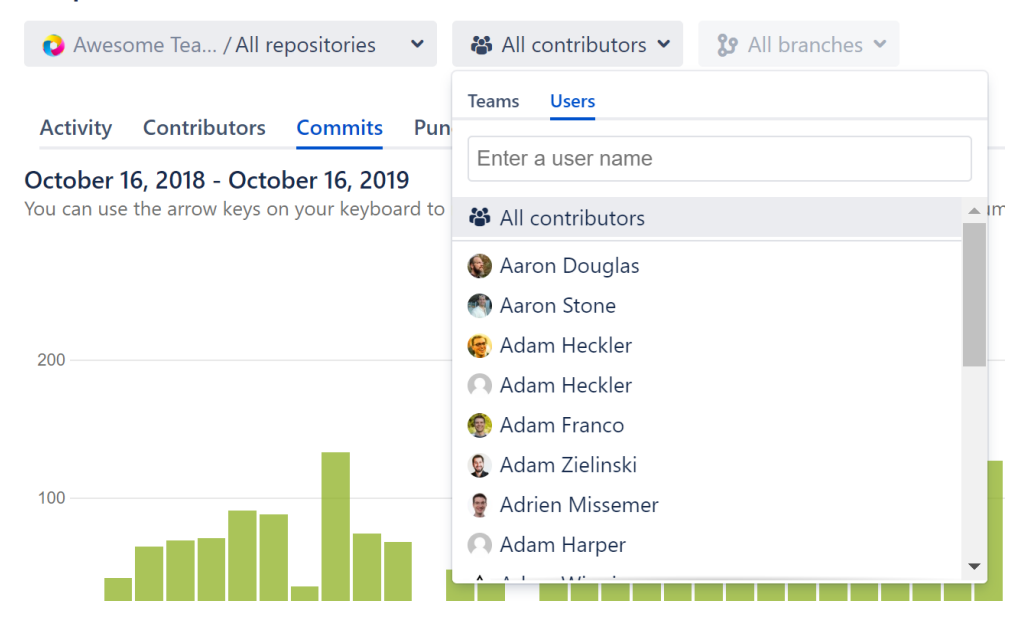